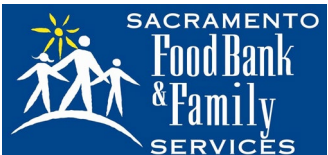

## SERVICES Weight Reporting in PWW

PWW Reporting

Here are simple step by step instructions for reporting weights in PWW:

Go to www.sacramentofoodbank.org

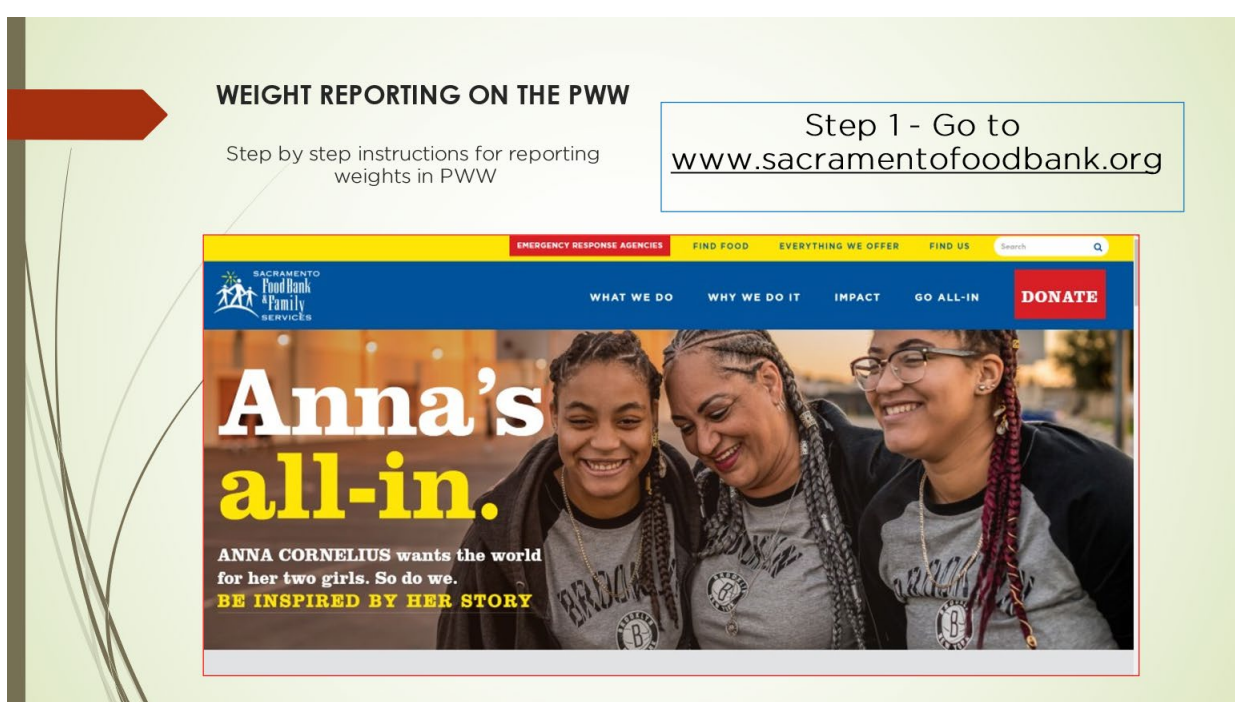

### **WEIGHT REPORTING ON THE PWW**

Step by step instructions for reporting weights in PWW

Step 2 - Scroll down to the very bottom of the page and click on PARTNER AGENCY NETWORK LOGIN

#### Are you all-in?

Help us in our commitment to help individuals in<br>Sacramento County hape their best tomorrow

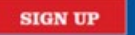

#### Locate us **Family Services Campus** 3333 Third Avenue Sacramento, CA 95817

 $(916) 456 - 1980$ 

Food Bank Campus 1951 Bell Avenue Sacramento, CA 95838

## $00000$

**Other Resources COMMUNITY EVENTS VOLUNTEER OPPORTUNITIES** 

PARTNER AGENCY NETWORK LOGIN

C Sacramento Food Bank & Family Services 2019. All Rights Reserved. Website designed by The Numad Group.

Sacramento Food Bank & Family Services is a 501(c)(3) not-for-profit organization. Federal Tax I.D. #94-3315566

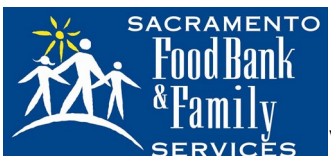

# **TAMILIY**<br>SERVICES Weight Reporting in PWW

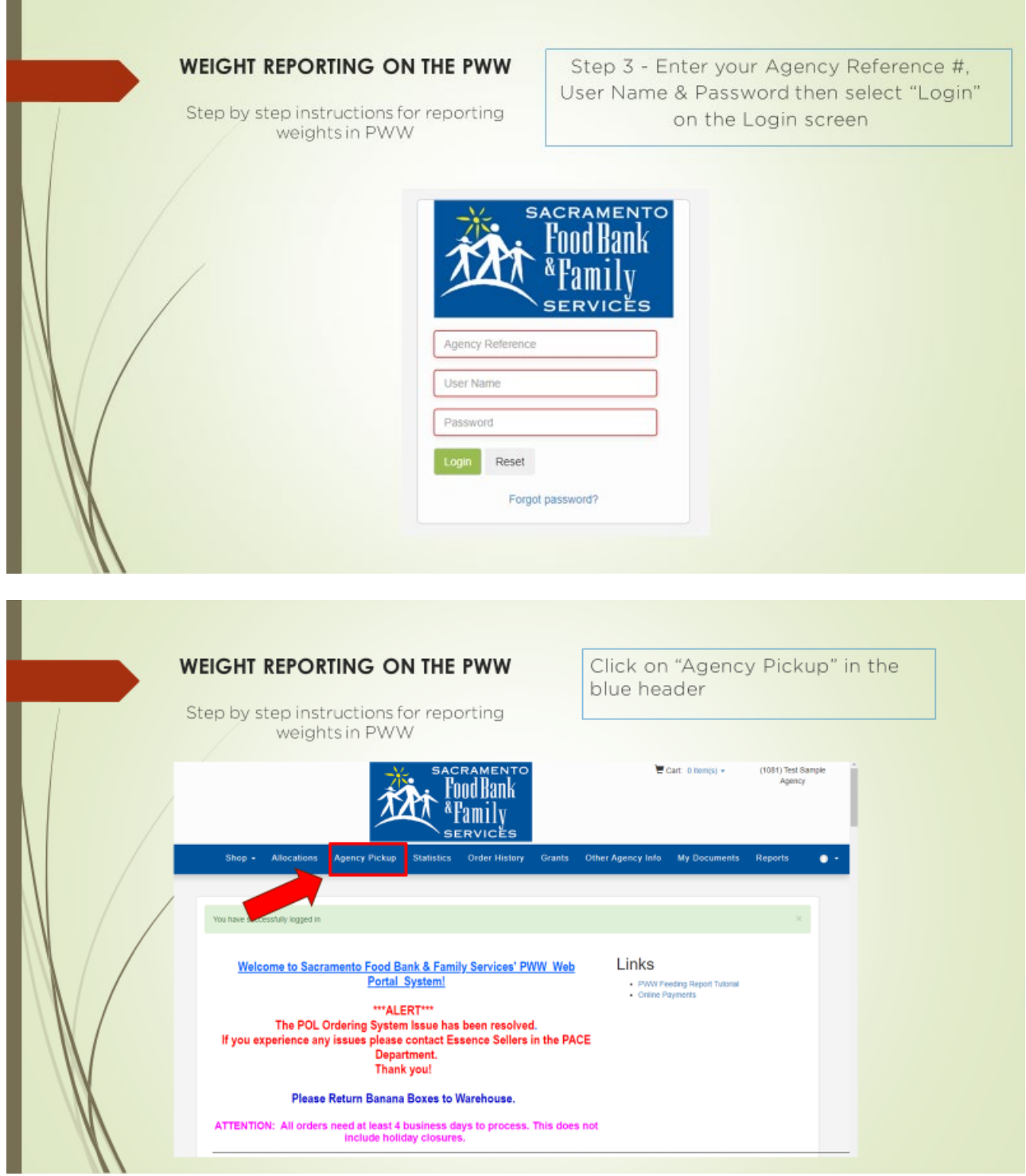

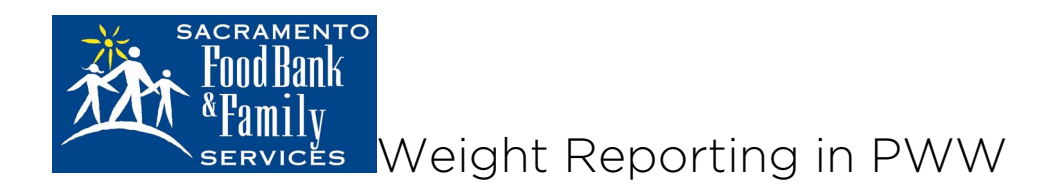

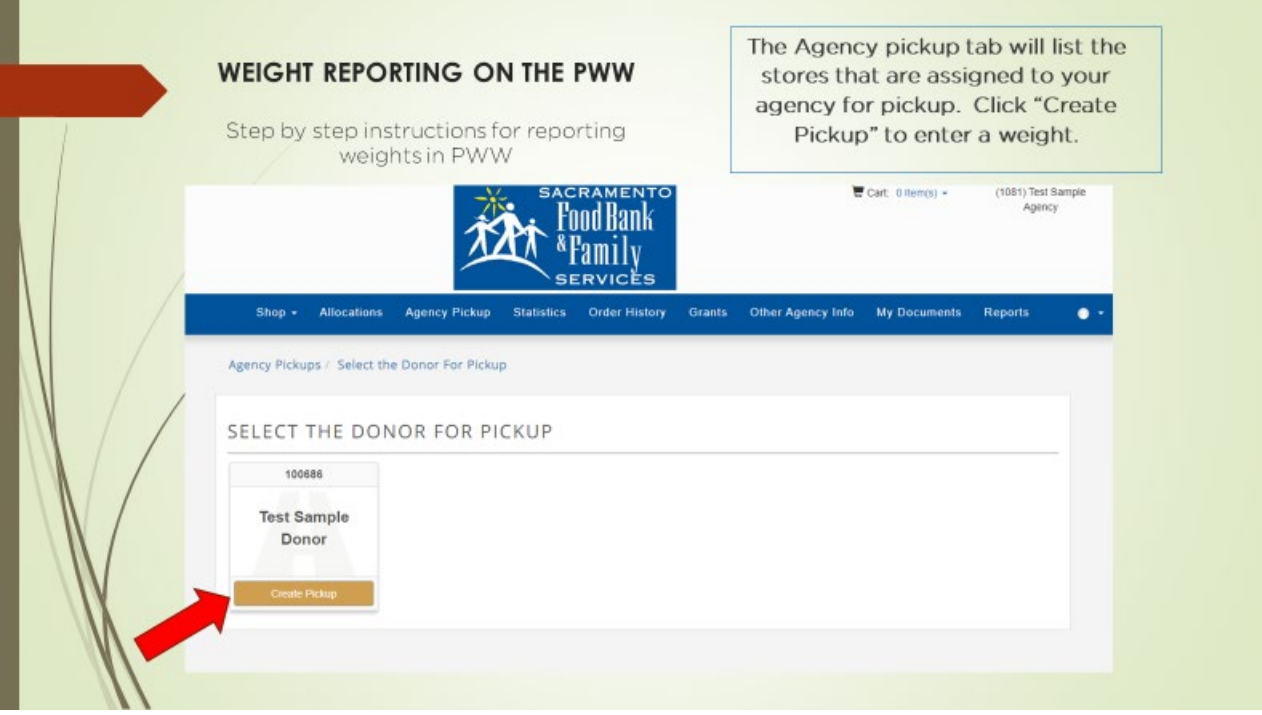

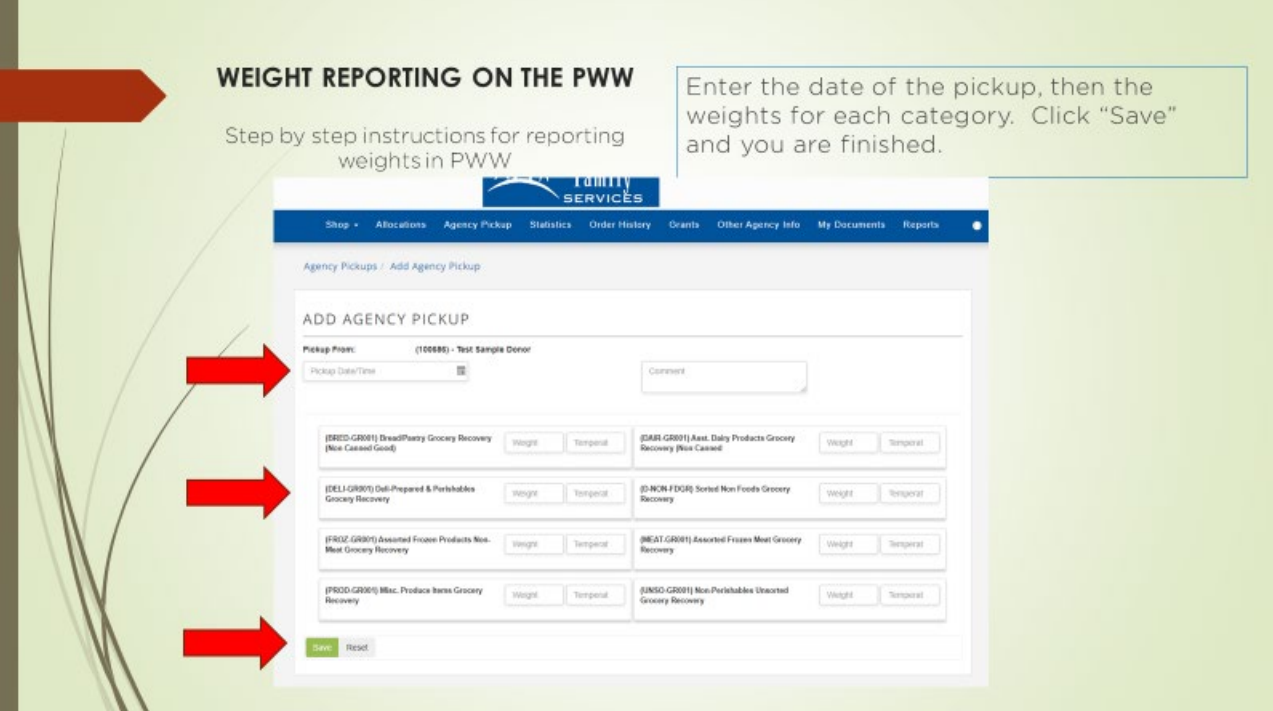

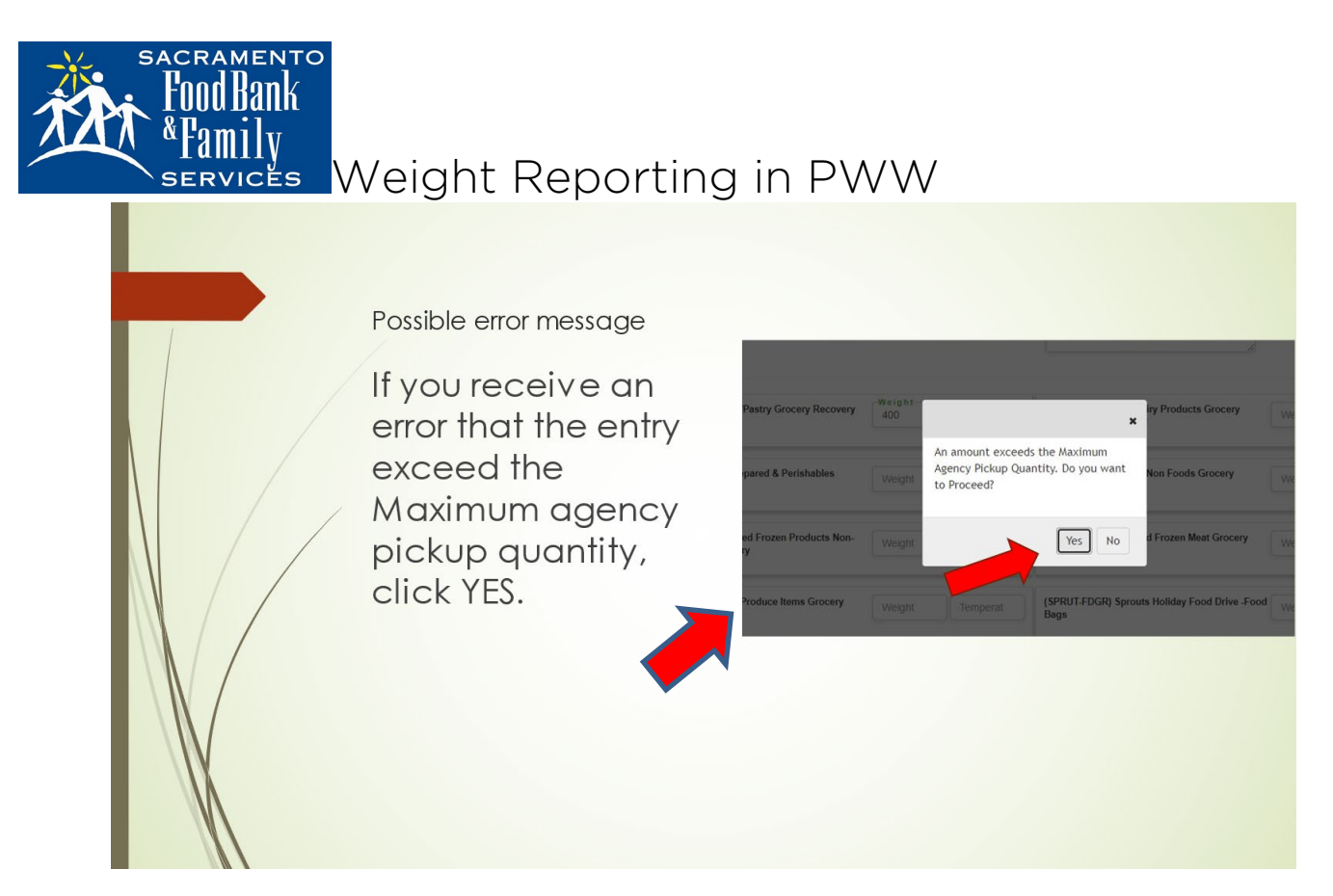

If you receive an error that the entry exceed the Maximum agency pickup quantity, click YES.

Please create a SEPARATE ENTRY for each day that you have picked up donations. Do not combine weights into a weekly total. Thank you!